## **BAB V**

## **IMPLEMENTASI DAN PENGUJIAN SISTEM**

### **5.1 HASIL IMPLEMENTASI**

Implementasi merupakan hasil dari tampilan rancangan yang telah didesain sebaik mungkin berdasarkan menu-menu dan form yang telah dirancang pada bab sebelumnya. Hasil implementasi untuk rancangan aplikasi perpustakaan pada SMA Negeri 2 Merangin dapat dilihat pada form hasil implementasi *input* dan *output* di bawah ini :

#### **5.1.1 Implementasi Rancangan** *Output* **(Keluaran)**

Implementasi tampilan *output* merupakan tampilan dari keluaran pada aplikasi perpustakaan SMA Negeri 2 Merangin yang telah dirancang. Berikut adalah tampilan *output* dari sistem yang telah dirancang :

1. Tampilan Halaman Beranda Admin

Tampilan halaman beranda admin adalah menu yang pertama kali muncul setelah admin berhasil login ke sistem. Setelah login, admin dapat memulai mengolah data dengan beberapa pilihan menu yang disediakan. Tampilan halaman beranda admin dapat dilihat pada gambar 5.1 berikut ini :

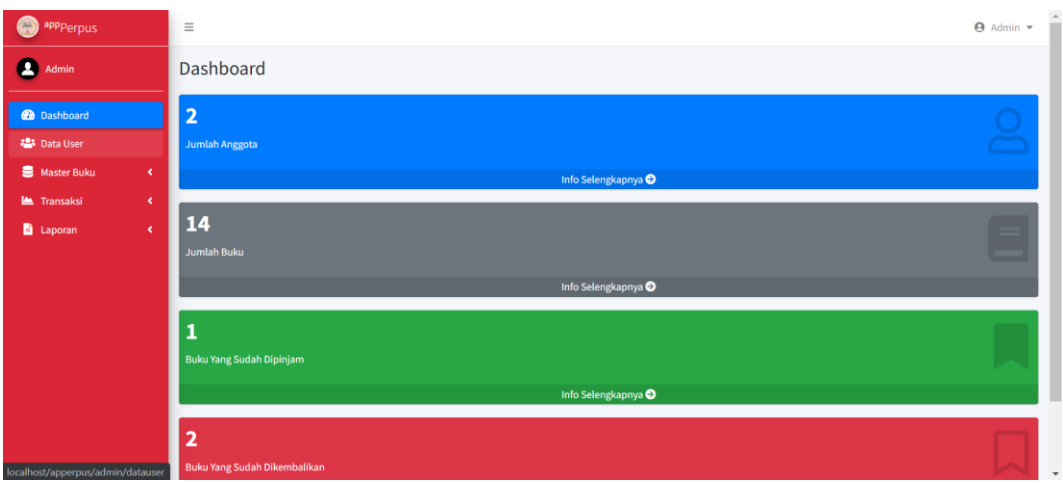

**Gambar 5.1 Tampilan Halaman Beranda Admin**

## 2. Tampilan Halaman Beranda Siswa

Tampilan halaman beranda siswa adalah menu yang pertama kali muncul setelah siswa berhasil login ke sistem. Setelah login, siswa dapat memulai menggunakan aplikasi perpustakaan dengan beberapa pilihan menu yang disediakan. Tampilan halaman beranda siswa dapat dilihat pada gambar 5.2 berikut ini :

| <sup>app</sup> Perpus              | Ξ                                                                                      | <b>O</b> Member $\star$ |
|------------------------------------|----------------------------------------------------------------------------------------|-------------------------|
| Denny                              | Dashboard                                                                              |                         |
| <b>Co</b> Dashboard<br>Daftar Buku | Jumlah Peminjaman<br>Jumlah Pengembalian<br>$\Box$<br>Д<br>$\mathbf 1$<br>$\mathbf{1}$ |                         |
| <sup>9</sup> Riwayat<br>$\prec$    | VISI, MISI, DAN TUJUAN SATUAN PENDIDIKAN SMA NEGERI 2 MERANGIN                         |                         |
|                                    | VISI SATUAN PENDIDIKAN                                                                 |                         |
|                                    | MISI SATUAN PENDIDIKAN                                                                 |                         |
|                                    | TUJUAN PENDIDIKAN                                                                      |                         |
|                                    |                                                                                        |                         |
|                                    |                                                                                        |                         |
|                                    |                                                                                        |                         |
|                                    |                                                                                        |                         |
|                                    |                                                                                        |                         |
|                                    | Copyright © 2022 SMA Negeri 2 Merangin. All rights reserved.                           |                         |

**Gambar 5.2 Tampilan Halaman Beranda Siswa**

## 3. Tampilan Halaman Data *User*

Tampilan halaman data *user* digunakan admin untuk menambah, menghapus dan mengubah data *user*. Jika data yang diinputkan benar maka data akan tersimpan ke tabel data *user*. Tampilan halaman data *user* dapat dilihat pada gambar 5.3 berikut ini :

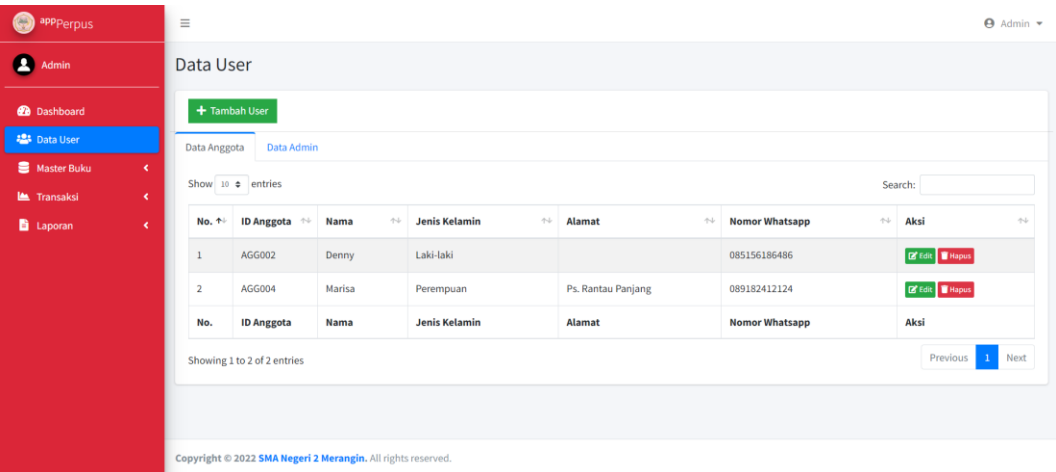

#### **Gambar 5.3 Tampilan Halaman Data** *User*

## 4. Tampilan Halaman Data Pengarang

Tampilan halaman data pengarang digunakan admin untuk menambah, menghapus, mengubah dan mencari data pengarang. Jika data yang diinputkan benar maka data akan tersimpan ke tabel data pengarang. Tampilan halaman data pengarang dapat dilihat pada gambar 5.4 berikut ini :

| $\odot$<br>app <sub>Perpus</sub>                  | Ξ                  |                                             |                       |  |                                | $\Theta$ Admin $\blacktriangledown$ |  |  |  |  |
|---------------------------------------------------|--------------------|---------------------------------------------|-----------------------|--|--------------------------------|-------------------------------------|--|--|--|--|
| д<br>Admin                                        |                    | Daftar Data Pengarang                       |                       |  |                                |                                     |  |  |  |  |
| <b>2</b> Dashboard                                | + Tambah Pengarang |                                             |                       |  |                                |                                     |  |  |  |  |
| <b>場</b> Data User<br>Master Buku<br>$\mathbf{v}$ |                    | Show 10 $\phi$ entries                      |                       |  |                                |                                     |  |  |  |  |
| <sup>@</sup> Pengarang                            | No. 1              | <b>ID Pengarang</b><br>$\uparrow\downarrow$ | <b>Nama Pengarang</b> |  | Aksi<br>$\uparrow \downarrow$  | $\uparrow\downarrow$                |  |  |  |  |
| Penerbit<br>Daftar Buku                           |                    | <b>PGG001</b>                               | Sardiman Am           |  | <b>EX</b> Edit                 |                                     |  |  |  |  |
| <b>Le Transaksi</b><br>×                          | $\overline{2}$     | <b>PGG002</b>                               | Soemaryoto            |  | <b>Ex</b> Edit<br><b>Hapus</b> |                                     |  |  |  |  |
| <b>D</b> Laporan<br>×                             | $\overline{3}$     | <b>PGG003</b>                               | Nuryadi               |  | $B$ Edit                       |                                     |  |  |  |  |
|                                                   | 4                  | <b>PGG004</b>                               | Utami Widiawati       |  | <b>Ex</b> Edit<br><b>Hapus</b> |                                     |  |  |  |  |
| Localhoet (apparaise factoria (data unos          | 5                  | <b>PGG005</b>                               | Sutarno               |  | <b>C</b> Edit                  |                                     |  |  |  |  |

**Gambar 5.4 Tampilan Halaman Data Pengarang**

## 5. Tampilan Halaman Data Penerbit

Tampilan halaman data penerbit digunakan admin untuk menambah, menghapus, mengubah dan mencari data penerbit. Jika data yang diinputkan benar maka data akan tersimpan ke tabel data penerbit. Tampilan halaman data penerbit dapat dilihat pada gambar 5.5 berikut ini :

| ◉<br>appperpus                                    | $\equiv$                |                                                              |                      |  |                               | $\Theta$ Admin $\sim$ |                      |  |
|---------------------------------------------------|-------------------------|--------------------------------------------------------------|----------------------|--|-------------------------------|-----------------------|----------------------|--|
| œ<br>Admin                                        |                         | Daftar Data Penerbit                                         |                      |  |                               |                       |                      |  |
| <b>2</b> Dashboard                                |                         | + Tambah Penerbit                                            |                      |  |                               |                       |                      |  |
| <b>操</b> Data User<br>Master Buku<br>$\checkmark$ |                         | Show 10 $\phi$ entries<br>Search:                            |                      |  |                               |                       |                      |  |
| <sup>@</sup> Pengarang                            | No. 1                   | <b>ID Penerbit</b><br>$\uparrow\downarrow$                   | <b>Nama Penerbit</b> |  | Aksi<br>$\uparrow \downarrow$ | $\uparrow \downarrow$ |                      |  |
| <b>R</b> Penerbit<br><b>Daftar Buku</b>           |                         | <b>PBT001</b>                                                | PT Tiga Serangkai    |  | <b>Ex</b> Edit                |                       |                      |  |
| <b>M</b> Transaksi<br>$\epsilon$                  | $\overline{2}$          | <b>PBT002</b>                                                | Erlangga             |  | <b>EX</b> Edit                |                       |                      |  |
| <b>E</b> Laporan<br>$\langle$                     | $\overline{\mathbf{3}}$ | <b>PBT003</b>                                                | CV Mediatama         |  | <b>C</b> Edit                 |                       |                      |  |
|                                                   | No.                     | <b>ID Penerbit</b>                                           | <b>Nama Penerbit</b> |  | Aksi                          |                       |                      |  |
|                                                   |                         | Previous<br>Showing 1 to 3 of 3 entries                      |                      |  |                               |                       |                      |  |
|                                                   |                         | Copyright © 2022 SMA Negeri 2 Merangin. All rights reserved. |                      |  |                               |                       | $\blacktriangledown$ |  |

**Gambar 5.5 Tampilan Halaman Data Penerbit**

### 6. Tampilan Halaman Data Buku

Tampilan halaman data buku digunakan oleh admin untuk menambah, menghapus, dan mengubah data buku. Jika data yang diinputkan benar maka sistem akan menyimpan data ke tabel data buku. Tampilan halaman data buku dapat dilihat pada gambar 5.6 berikut ini :

| OB)<br>appperpus                                                               | $\equiv$         |                                 |                        |                     |                   |                   |                    |                      |                  |                      | + Admin                            |
|--------------------------------------------------------------------------------|------------------|---------------------------------|------------------------|---------------------|-------------------|-------------------|--------------------|----------------------|------------------|----------------------|------------------------------------|
| Œ<br>Admin                                                                     | Daftar Data Buku |                                 |                        |                     |                   |                   |                    |                      |                  |                      |                                    |
| <b>2</b> Dashboard                                                             |                  | + Tambah Buku                   |                        |                     |                   |                   |                    |                      |                  |                      |                                    |
| <sup>22</sup> Data User<br><b>B</b> Master Buku<br>$\sim$                      |                  | Show 10 $\bullet$ entries       |                        |                     |                   |                   |                    |                      | Search:          |                      |                                    |
| <sup>@</sup> Pengarang<br><b>图</b> Penerbit                                    | No. +            | ID<br>Buku<br>$\sigma_{\rm{b}}$ | <b>Judul Buku</b><br>快 | Pengarang<br>$^{2}$ | Penerbit<br>$+1$  | Tahun<br>Terbit + | Kelas <sup>+</sup> | Sumber <sup>++</sup> | Tanggal Terima   | Jumlah <sup>++</sup> | Aksi ~                             |
| <b>Daftar Buku</b>                                                             | J.               | <b>BK001</b>                    | Sejarah                | Sardiman Am         | PT Tiga Serangkai | 2017              | XI                 | Bos                  | 05 April 2018    | 154                  | <b>B</b> rak<br>Hapus              |
| $\epsilon$<br><b>Les</b> Transaksi<br><b>D</b> Laporan<br>$\blacktriangleleft$ | $\,2$            | <b>BK002</b>                    | Penjas                 | Soemaryoto          | PT Tiga Serangkai | 2018              | XII                | Bos                  | 25 Maret 2019    | 155                  | <b>D</b> rida<br>B<br><b>Hapus</b> |
|                                                                                | 3                | <b>BK003</b>                    | Biologi                | Sri Pujiyanto       | PT Tiga Serangkai | 2016              | $\mathbf x$        | Bos                  | 18 Desember 2017 | 50                   | <b>Ca</b> fedit<br>Hapus           |
|                                                                                | 4                | <b>BK004</b>                    | Penjas                 | Soemaryoto          | PT Tiga Serangkai | 2017              | $\chi$             | Bos                  | 21 Oktober 2017  | 155                  | <b>B</b> Edit<br>٠<br>Hapus        |

**Gambar 5.6 Tampilan Halaman Data Buku**

#### 7. Tampilan Halaman Data Peminjaman

Tampilan halaman data peminjaman digunakan oleh admin untuk menambah, menghapus, memberikan notifikasi mengembalikan buku dan status pengembalian data peminjaman. Jika data yang diinputkan benar maka sistem akan menyimpan data ke tabel data peminjaman. Tampilan halaman data peminjaman dapat dilihat pada gambar 5.7 berikut ini :

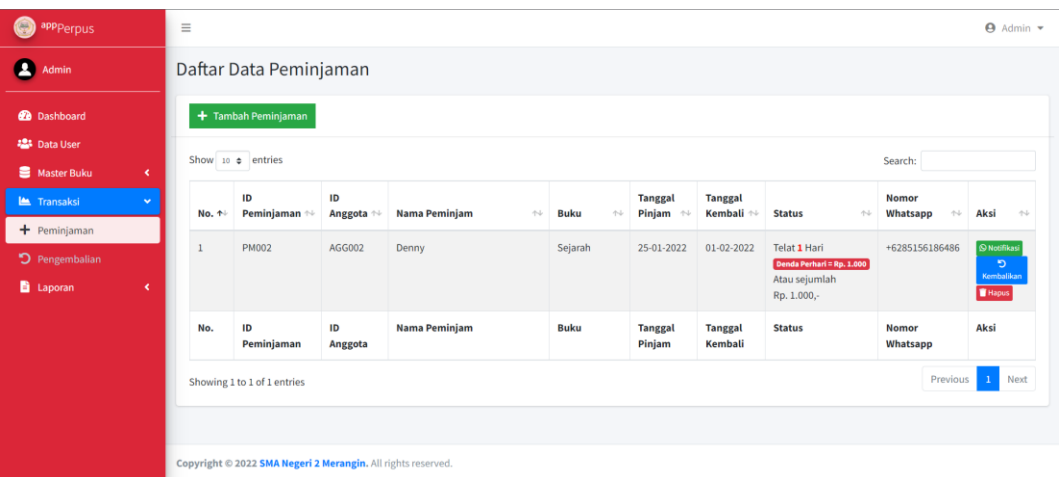

## **Gambar 5.7 Tampilan Halaman Data Peminjaman**

## 8. Tampilan Halaman Data Pengembalian

Tampilan halaman pengembalian buku digunakan oleh admin untuk melakukan pencarian anggota yang mengembalikan buku dan menghapus pengembalian buku. Tampilan halaman pengembalian buku dapat dilihat pada gambar 5.8 berikut ini :

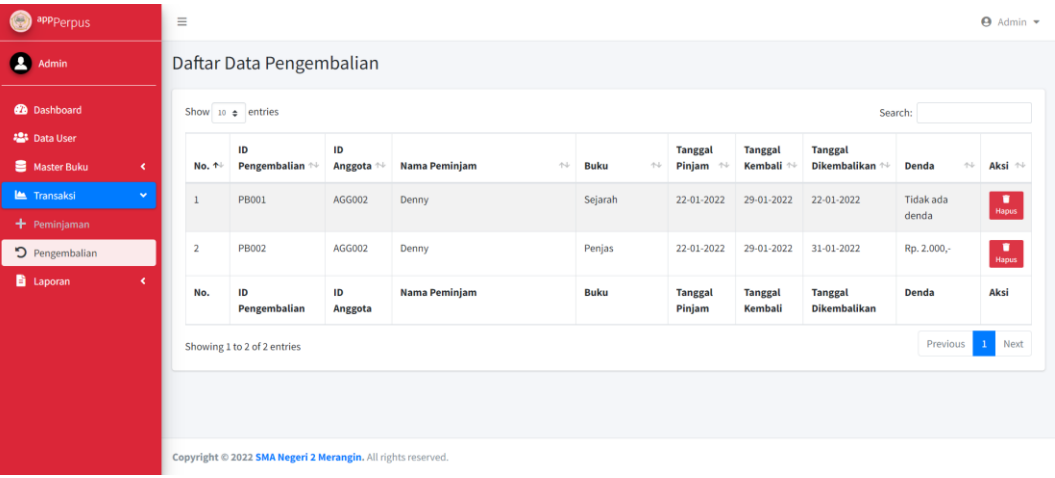

### **Gambar 5.8 Tampilan Halaman Data Pengembalian**

## 9. Tampilan Halaman Laporan Data Anggota

Tampilan halaman laporan data anggota ini berisikan data anggota yang telah terdaftar menjadi anggota perpustakaan. Tampilan halaman laporan data anggota dapat dilihat pada gambar 5.9 berikut ini :

| (号)<br>appperpus                                | $\equiv$       |                                   |                                                              |                                               |                                               | $\Theta$ Admin $\sim$                                |  |  |  |
|-------------------------------------------------|----------------|-----------------------------------|--------------------------------------------------------------|-----------------------------------------------|-----------------------------------------------|------------------------------------------------------|--|--|--|
| а<br>Admin                                      |                | Laporan Data Anggota              |                                                              |                                               |                                               |                                                      |  |  |  |
| <b>2</b> Dashboard                              |                |                                   |                                                              |                                               | $\mathbf C$ Refresh<br><b>C</b> Lihat Preview | <b>Download Laporan</b>                              |  |  |  |
| <b>25 Data User</b><br>Master Buku<br>$\langle$ |                | Show 10 $\phi$ entries<br>Search: |                                                              |                                               |                                               |                                                      |  |  |  |
| $\langle$<br><b>Le</b> Transaksi                | No. 1          | ID Anggota $\sim$                 | $\gamma\!\!-\!\!\downarrow$<br><b>Nama Anggota</b>           | <b>Jenis Kelamin</b><br>$\uparrow \downarrow$ | Alamat<br>$\uparrow \downarrow$               | <b>Nomor Whatsapp</b><br>$\gamma\llcorner\downarrow$ |  |  |  |
| <b>E</b> Laporan<br>$\checkmark$                |                | AGG002                            | Denny                                                        | Laki-laki                                     |                                               | 085156186486                                         |  |  |  |
| Laporan Data Anggota                            | $\overline{2}$ | <b>AGG004</b>                     | Marisa                                                       | Perempuan                                     | Ps. Rantau Panjang                            | 089182412124                                         |  |  |  |
| Laporan Data Buku                               | No.            | <b>ID Anggota</b>                 | <b>Nama</b>                                                  | <b>Jenis Kelamin</b>                          | <b>Alamat</b>                                 | <b>Nomor Whatsapp</b>                                |  |  |  |
| Laporan Peminjaman<br>口 Laporan Pengembalian    |                | Showing 1 to 2 of 2 entries       |                                                              |                                               |                                               | Next<br>Previous<br>$\mathbf{1}$                     |  |  |  |
|                                                 |                |                                   |                                                              |                                               |                                               |                                                      |  |  |  |
|                                                 |                |                                   |                                                              |                                               |                                               |                                                      |  |  |  |
|                                                 |                |                                   | Copyright @ 2022 SMA Negeri 2 Merangin. All rights reserved. |                                               |                                               |                                                      |  |  |  |

**Gambar 5.9 Tampilan Halaman Laporan Data Anggota**

### 10. Tampilan Halaman Laporan Data Buku

Tampilan halaman laporan data buku ini berisikan informasi tentang datadata laporan buku pada Perpustakaan SMA Negeri 2 Merangin. Tampilan halaman laporan data buku dapat dilihat pada gambar 5.10 berikut :

| O<br>appperpus                                 | $\equiv$                |                                         |                                                |                                                                 |                                   |                                         |                          |                                | $\Theta$ Admin $\sim$        |  |
|------------------------------------------------|-------------------------|-----------------------------------------|------------------------------------------------|-----------------------------------------------------------------|-----------------------------------|-----------------------------------------|--------------------------|--------------------------------|------------------------------|--|
| Д<br>Admin                                     |                         | Laporan Data Buku                       |                                                |                                                                 |                                   |                                         |                          |                                |                              |  |
| <b>2</b> Dashboard                             |                         |                                         |                                                |                                                                 |                                   | $\sigma$ Refresh                        | <b>C</b> Lihat Preview   |                                | <b>D</b> Download PDF        |  |
| <b>2</b> Data User<br>Master Buku<br>$\langle$ |                         | Show 10 $\Leftarrow$ entries<br>Search: |                                                |                                                                 |                                   |                                         |                          |                                |                              |  |
| <b>Le</b> Transaksi<br>$\epsilon$              | No.<br>$\uparrow$       | <b>ID Buku</b><br>付                     | $\uparrow \downarrow$<br><b>Tanggal Terima</b> | <b>Judul Buku</b><br>$\left\langle \cdot , \cdot \right\rangle$ | $\uparrow\downarrow$<br>Pengarang | $\uparrow\downarrow$<br><b>Penerbit</b> | <b>Tahun Terbit</b><br>仆 | Sumber<br>$\uparrow\downarrow$ | Jumlah<br>$\rightsquigarrow$ |  |
| <b>El</b> Laporan<br>$\checkmark$              | $\mathbf{1}$            | <b>BK001</b>                            | 05-04-2018                                     | Sejarah                                                         | Sardiman Am                       | PT Tiga Serangkai                       | 2017                     | Bos                            | 154                          |  |
| <b>2</b> Laporan Data Anggota                  | $\overline{\mathbf{2}}$ | <b>BK002</b>                            | 25-03-2019                                     | Penjas                                                          | Soemaryoto                        | PT Tiga Serangkai                       | 2018                     | Bos                            | 155                          |  |
| Laporan Data Buku                              | $\overline{\mathbf{3}}$ | <b>BK003</b>                            | 18-12-2017                                     | Biologi                                                         | Sri Pujiyanto                     | PT Tiga Serangkai                       | 2016                     | Bos                            | 50                           |  |
| Laporan Peminjaman                             | 4                       | <b>BK004</b>                            | 21-10-2017                                     | Penjas                                                          | Soemaryoto                        | PT Tiga Serangkai                       | 2017                     | Bos                            | 155                          |  |
| <b>Q</b> Laporan Pengembalian                  | 5                       | <b>BK005</b>                            | 15-10-2017                                     | Pkn                                                             | Nuryadi                           | PT Tiga Serangkai                       | 2017                     | Bos                            | 155                          |  |
|                                                | 6                       | <b>BK006</b>                            | 17-10-2017                                     | <b>B.inggris</b>                                                | Utami Widiawati                   | PT Tiga Serangkai                       | 2017                     | Bos                            | 155                          |  |
|                                                | $\overline{7}$          | <b>BK007</b>                            | 05-04-2018                                     | Agama Islam                                                     | Mustahdi                          | PT Tiga Serangkai                       | 2017                     | <b>Bos</b>                     | 30 <sub>o</sub>              |  |
| localhost/apperpus/laporan/databuku#           | 8                       | <b>BK008</b>                            | 25-03-2019                                     | <b>B.inggris</b>                                                | Utami Widiawati                   | PT Tiga Serangkai                       | 2018                     | Bos                            | 155                          |  |

**Gambar 5.10 Tampilan Halaman Laporan Data Buku**

#### 11. Tampilan Halaman Laporan Peminjaman Buku

Tampilan halaman laporan peminjaman buku ini berisikan data peminjaman buku yang telah diinputkan pada menu peminjaman buku. Tampilan halaman laporan peminjaman buku dapat dilihat pada gambar 5.11 berikut ini :

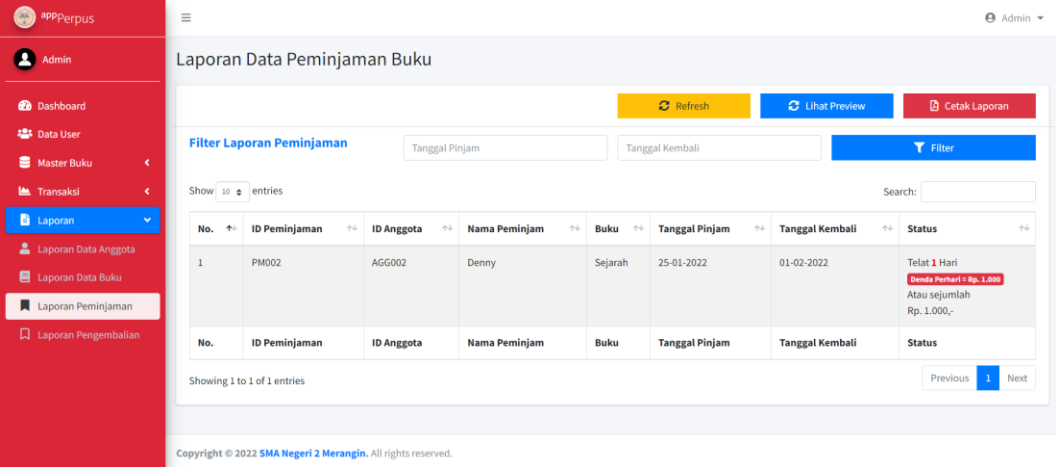

#### **Gambar 5.11 Tampilan Halaman Laporan Peminjaman Buku**

#### 12. Tampilan Halaman Laporan Pengembalian Buku

Tampilan halaman laporan pengembalian buku ini berisikan data pengembalian buku yang telah dikembalikan oleh anggota. Tampilan halaman laporan pengembalian buku dapat dilihat pada gambar 5.12 berikut ini :

| G<br>appperpus                                              | $\equiv$          |                                                              |                   |                       |                         |                       |                        |                             | $\Theta$ Admin $\star$  |
|-------------------------------------------------------------|-------------------|--------------------------------------------------------------|-------------------|-----------------------|-------------------------|-----------------------|------------------------|-----------------------------|-------------------------|
| а<br><b>Admin</b>                                           |                   | Laporan Data Pengembalian Buku                               |                   |                       |                         |                       |                        |                             |                         |
| <b>@</b> Dashboard                                          |                   |                                                              |                   |                       |                         | <b>C</b> Refresh      |                        | <b>C</b> Lihat Preview      | <b>A</b> Cetak Laporan  |
| <b>25 Data User</b><br>을<br><b>Master Buku</b><br>$\langle$ |                   | <b>Filter Laporan Pengembalian</b>                           |                   | Tanggal Kembali       |                         |                       | Tanggal Dikembalikan   |                             | <b>T</b> Filter         |
| $\mathbf{C}$<br><b>Le Transaksi</b>                         |                   | Show 10 ¢ entries<br>Search:                                 |                   |                       |                         |                       |                        |                             |                         |
| <b>E</b> Laporan<br>×                                       | No.<br>$\uparrow$ | ID Pengembalian                                              | ID Anggota        | Nama Peminiam<br>$+4$ | <b>Buku</b><br>$-1 - 1$ | Tanggal Pinjam        | Tanggal Kembali +      | <b>Tanggal Dikembalikan</b> | $\tau$ .<br>Denda       |
| Laporan Data Anggota<br>目                                   |                   | PB001                                                        | AGG002            | Denny                 | Sejarah                 | 22-01-2022            | 29-01-2022             | 22-01-2022                  | Tidak ada denda         |
| Laporan Data Buku<br>Laporan Peminjaman                     | $\overline{2}$    | PB002                                                        | AGG002            | Denny                 | Penjas                  | 22-01-2022            | 29-01-2022             | 31-01-2022                  | Rp. 2.000,-             |
| Laporan Pengembalian                                        | No.               | <b>ID Pengembalian</b>                                       | <b>ID Anggota</b> | Nama Peminjam         | Buku                    | <b>Tanggal Pinjam</b> | <b>Tanggal Kembali</b> | <b>Tanggal Dikembalikan</b> | Denda                   |
|                                                             |                   | Showing 1 to 2 of 2 entries                                  |                   |                       |                         |                       |                        |                             | Previous<br><b>Next</b> |
|                                                             |                   |                                                              |                   |                       |                         |                       |                        |                             |                         |
|                                                             |                   | Copyright @ 2022 SMA Negeri 2 Merangin. All rights reserved. |                   |                       |                         |                       |                        |                             |                         |

**Gambar 5.12 Tampilan Halaman Laporan Pengembalian Buku**

### 13. Tampilan Halaman Profil

Tampilan halaman profil ini digunakan oleh semua *user* yang berisikan informasi mengenai data *user*. Dimana *user* juga dapat mengedit foto profil, nomor handphone, dan alamat. Tampilan halaman profil dapat dilihat pada gambar 5.13 berikut ini :

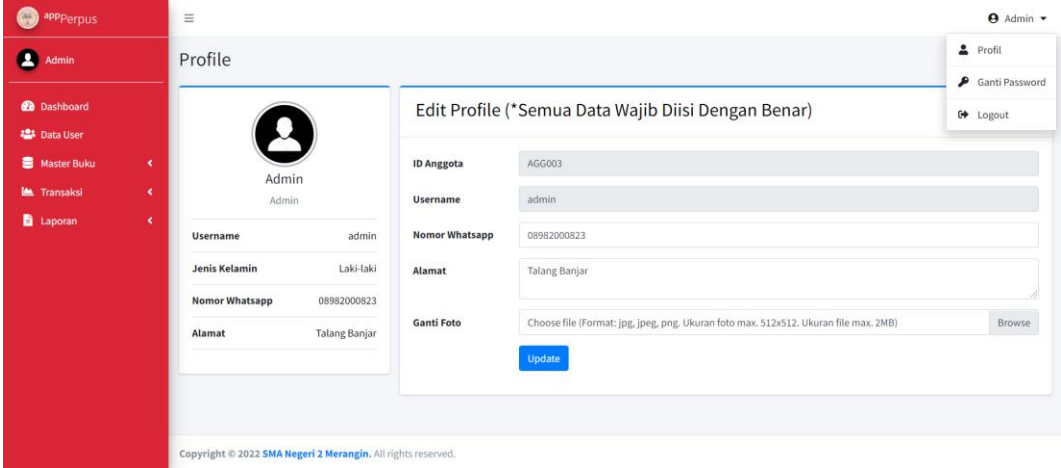

### **Gambar 5.13 Tampilan Halaman Profil**

#### 14. Tampilan Riwayat Peminjaman

Tampilan halaman riwayat peminjaman digunakan siswa untuk melihat informasi buku yang sedang dipinjam oleh siswa. Tampilan halaman riwayat peminjaman dapat dilihat pada gambar 5.14 berikut ini :

| $\bullet$<br>appperpus                             | $\equiv$                    |                        |                         |              |                       |                        | @ Member -                                    |
|----------------------------------------------------|-----------------------------|------------------------|-------------------------|--------------|-----------------------|------------------------|-----------------------------------------------|
| <sup>D</sup> Denny                                 |                             | Daftar Data Peminjaman |                         |              |                       |                        |                                               |
| <b>Dashboard</b>                                   | Show $10 \div$ entries      |                        |                         |              |                       |                        | Search:                                       |
| Daftar Buku<br><sup>9</sup> Riwayat<br>$\check{~}$ | ÷.<br>No.                   | ID Peminjaman<br>$+1$  | Nama Peminjam<br>$\sim$ | $+1$<br>Buku | <b>Tanggal Pinjam</b> | ** Tanggal Kembali     | $\leftrightarrow$ Status<br>$\leftrightarrow$ |
| Peminjaman                                         | $\mathbf{1}$                | PM001                  | Denny                   | Penjas       | 22 Januari 2022       | 29 Januari 2022        | <b>Belum di Kembalikan</b>                    |
| <b>Q</b> Pengembalian                              | No.                         | ID Peminjaman          | Nama Peminjam           | Buku         | <b>Tanggal Pinjam</b> | <b>Tanggal Kembali</b> | <b>Status</b>                                 |
|                                                    | Showing 1 to 1 of 1 entries |                        |                         |              |                       |                        |                                               |

**Gambar 5.14 Tampilan Halaman Data Riwayat Peminjaman**

## 15. Tampilan Buku Riwayat Pengembalian

Tampilan halaman riwayat pengembalian digunakan siswa untuk melihat informasi buku yang sudah dikembalikan oleh siswa. Tampilan halaman riwayat pengembalian dapat dilihat pada gambar 5.15 berikut ini :

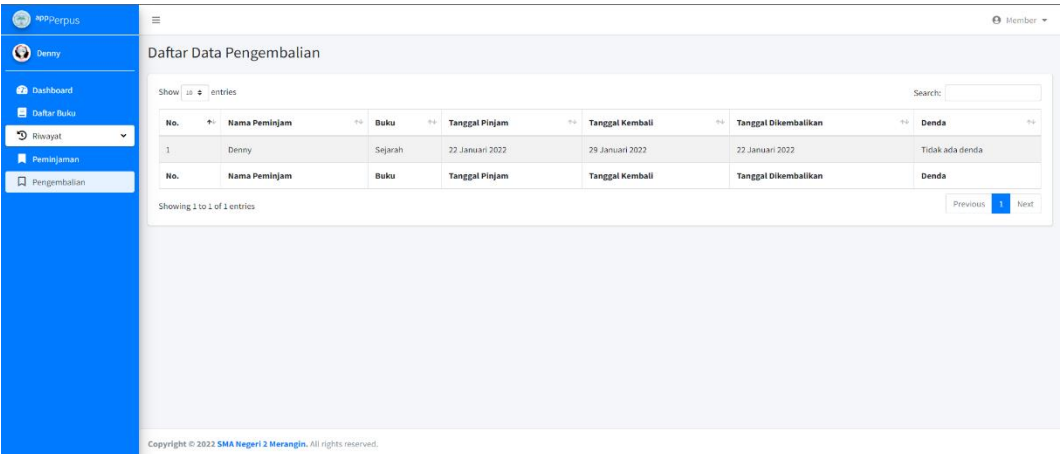

## **Gambar 5.15 Tampilan Halaman Data Riwayat Pengembalian**

## **5.1.2 Implementasi Rancangan** *Input* **(Masukkan)**

Adapun hasil implementasi dari rancangan *input* aplikasi perpustakaan SMA Negeri 2 Merangin adalah sebagai berikut :

### 1. Tampilan Halaman *Login*

Dalam menu *login*, *username* dan *password* harus diinputkan dengan benar untuk dapat masuk ke dalam menu utama. Jika *username* dan *password* diinputkan salah maka *user* tidak dapat masuk ke dalam menu utama.

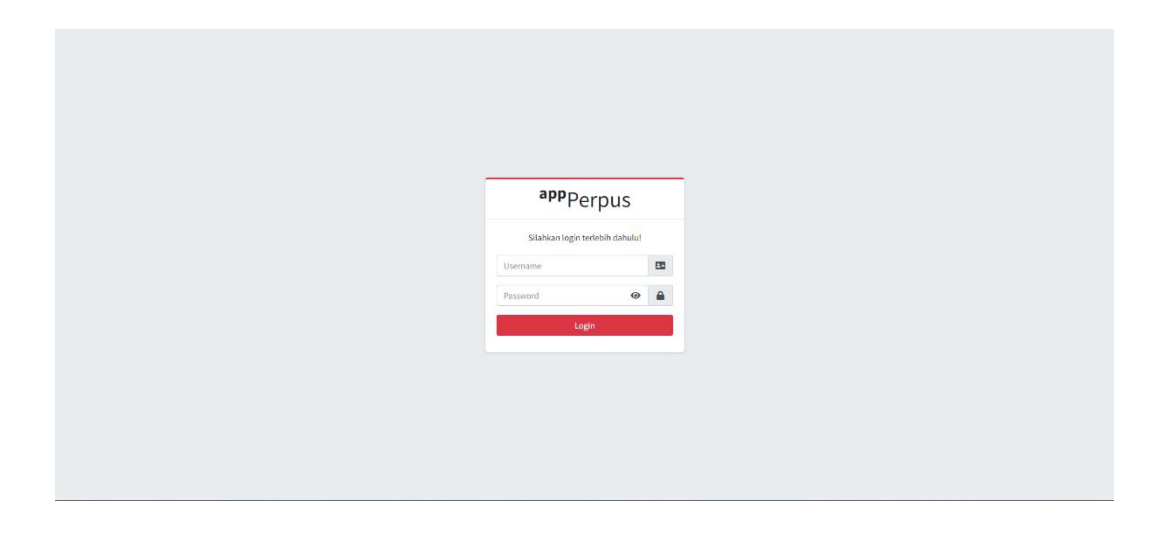

**Gambar 5.16 Tampilan Halaman Login**

2. Tampilan Halaman Tambah Data *User*

Tampilan halaman data *user* digunakan oleh admin untuk menginputkan

data user.

| G<br>appperpus                                      | $\equiv$                      |                                   |                                                              |                                      |                                 |                                               | $\Theta$ Admin $\sim$            |  |  |  |
|-----------------------------------------------------|-------------------------------|-----------------------------------|--------------------------------------------------------------|--------------------------------------|---------------------------------|-----------------------------------------------|----------------------------------|--|--|--|
| Δ<br>Admin                                          | Data User                     |                                   |                                                              |                                      |                                 |                                               |                                  |  |  |  |
| <b>2</b> Dashboard<br>28 Data User                  | + Tambah User<br>Data Anggota | Data Admin                        |                                                              |                                      |                                 |                                               |                                  |  |  |  |
| Master Buku<br>$\langle$<br>Transaksi<br>$\epsilon$ |                               | Show 10 $\phi$ entries<br>Search: |                                                              |                                      |                                 |                                               |                                  |  |  |  |
| <b>E</b> Laporan<br>$\langle$                       | No. 1                         | ID Anggota $\forall$              | Nama<br>$\gamma\!\!\rightarrow\!\!\omega$                    | <b>Jenis Kelamin</b><br>$\gamma\bot$ | Alamat<br>$\uparrow \downarrow$ | $\uparrow\downarrow$<br><b>Nomor Whatsapp</b> | Aksi<br>$\gamma\!\!-\!\!1$       |  |  |  |
|                                                     | 1                             | AGG002                            | Denny                                                        | Laki-laki                            |                                 | 085156186486                                  | <b>E</b> Edit   Hapus            |  |  |  |
|                                                     | $\overline{2}$                | <b>AGG004</b>                     | Marisa                                                       | Perempuan                            | Ps. Rantau Panjang              | 089182412124                                  | <b>IZ'</b> Edit   Hapus          |  |  |  |
|                                                     | No.                           | <b>ID Anggota</b>                 | Nama                                                         | <b>Jenis Kelamin</b>                 | Alamat                          | <b>Nomor Whatsapp</b>                         | Aksi                             |  |  |  |
|                                                     |                               | Showing 1 to 2 of 2 entries       |                                                              |                                      |                                 |                                               | Previous<br>Next<br>$\mathbf{1}$ |  |  |  |
|                                                     |                               |                                   |                                                              |                                      |                                 |                                               |                                  |  |  |  |
|                                                     |                               |                                   |                                                              |                                      |                                 |                                               |                                  |  |  |  |
|                                                     |                               |                                   | Copyright @ 2022 SMA Negeri 2 Merangin. All rights reserved. |                                      |                                 |                                               |                                  |  |  |  |

**Gambar 5.17 Tampilan Halaman Tambah Data** *User*

3. Tampilan Halaman Tambah Data Pengarang

Tampilan halaman tambah data pengarang digunakan oleh admin untuk menginputkan data pengarang.

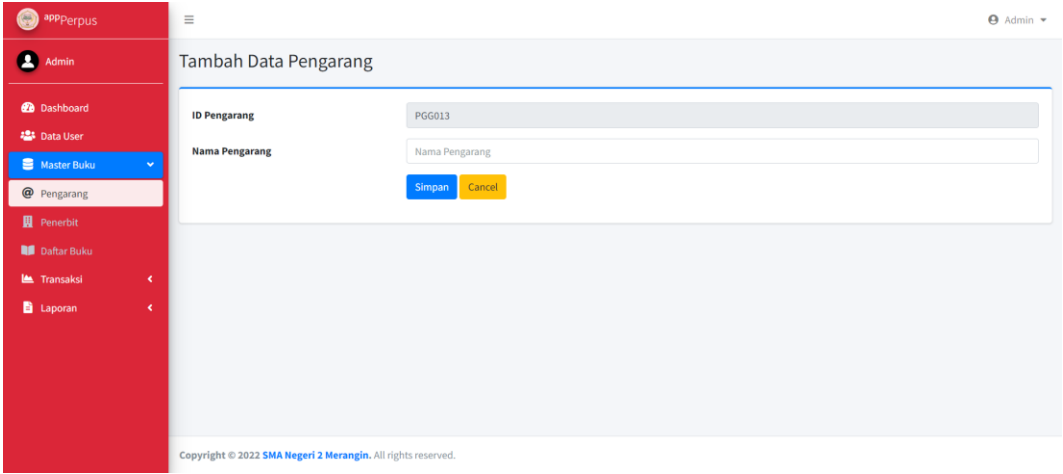

# **Gambar 5.18 Tampilan Halaman Tambah Data Pengarang**

4. Tampilan Halaman Tambah Data Penerbit

Tampilan halaman tambah data penerbit digunakan oleh admin untuk menginputkan data penerbit.

| Q<br>appperpus                              | $\equiv$                                                     |                  | $\Theta$ Admin $\blacktriangledown$ |
|---------------------------------------------|--------------------------------------------------------------|------------------|-------------------------------------|
| 2<br>Admin                                  | Tambah Data Penerbit                                         |                  |                                     |
| <b>Dashboard</b>                            | <b>ID Penerbit</b>                                           | <b>PBT004</b>    |                                     |
| <b>場</b> Data User<br>Master Buku<br>$\sim$ | <b>Nama Penerbit</b>                                         | Nama Penerbit    |                                     |
| <sup>@</sup> Pengarang                      |                                                              | Cancel<br>Simpan |                                     |
| Penerbit                                    |                                                              |                  |                                     |
| Daftar Buku                                 |                                                              |                  |                                     |
| Transaksi<br>$\langle$                      |                                                              |                  |                                     |
| <b>E</b> Laporan<br>$\langle$               |                                                              |                  |                                     |
|                                             |                                                              |                  |                                     |
|                                             |                                                              |                  |                                     |
|                                             |                                                              |                  |                                     |
|                                             |                                                              |                  |                                     |
| localhost/apperpus/penerbit/addPN#          | Copyright © 2022 SMA Negeri 2 Merangin. All rights reserved. |                  |                                     |

**Gambar 5.19 Tampilan Halaman Tambah Data Penerbit**

## 5. Tampilan Halaman Tambah Data Buku

Tampilan halaman data buku digunakan oleh admin untuk menginputkan data buku.

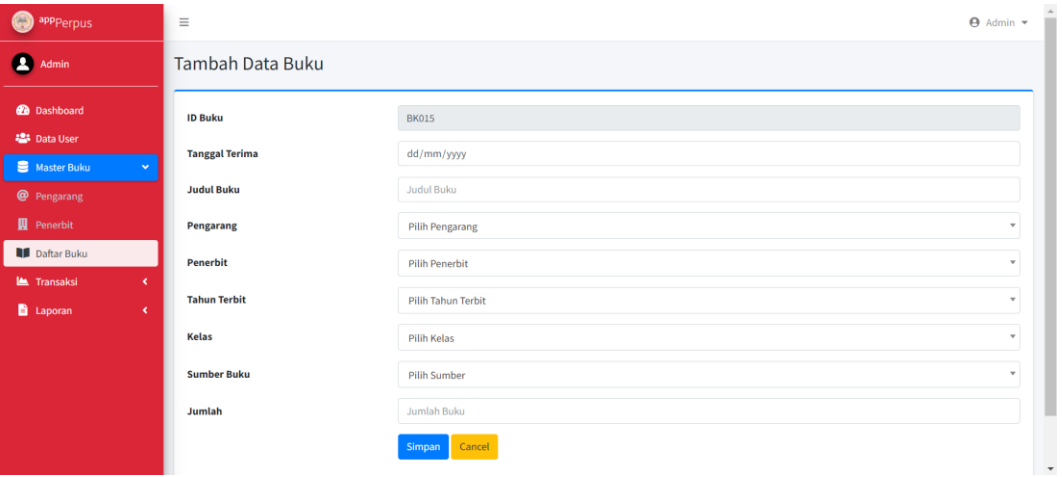

# **Gambar 5.20 Tampilan Halaman Tambah Data Buku**

6. Tampilan Halaman Tambah Data Peminjaman

Tampilan halaman data peminjam digunakan oleh admin untuk menginputkan data peminjaman.

| 6<br>app <sub>Perpus</sub>                                       | $\equiv$                                                        |                                | $\Theta$ Admin $\sim$     |
|------------------------------------------------------------------|-----------------------------------------------------------------|--------------------------------|---------------------------|
| В<br>Admin                                                       | Tambah Data Peminjaman                                          |                                |                           |
| <b>Dashboard</b><br><b>提</b> Data User                           | <b>ID Peminjaman</b><br>Peminjam                                | <b>PM007</b><br>Pilih Peminjam | $\overline{\phantom{a}}$  |
| Master Buku<br>$\epsilon$<br><b>Le</b> Transaksi<br>$\checkmark$ | Buku 1                                                          | Pilih Buku                     | $\;$                      |
| + Peminjaman<br>D Pengembalian                                   | Buku 2 (*Kosongkan jika tidak ada)<br><b>Tanggal Peminjaman</b> | Pilih Buku<br>04/03/2022       | $\boldsymbol{\mathrm{v}}$ |
| <b>E</b> Laporan<br>$\langle$                                    | <b>Tanggal Pengembalian</b>                                     | 11/03/2022                     |                           |
|                                                                  |                                                                 | Cancel<br>Simpan               |                           |
|                                                                  |                                                                 |                                |                           |
|                                                                  | Copyright © 2022 SMA Negeri 2 Merangin. All rights reserved.    |                                |                           |

**Gambar 5.21 Tampilan Halaman Tambah Data Peminjaman Buku**

## 7. Tampilan Halaman Pencarian Buku

Tampilan halaman pencarian buku digunakan oleh anggota yang akan melakukan pencarian buku yang tersedia di perpustakaan, dengan menginputkan judul buku, dan tahun terbit.

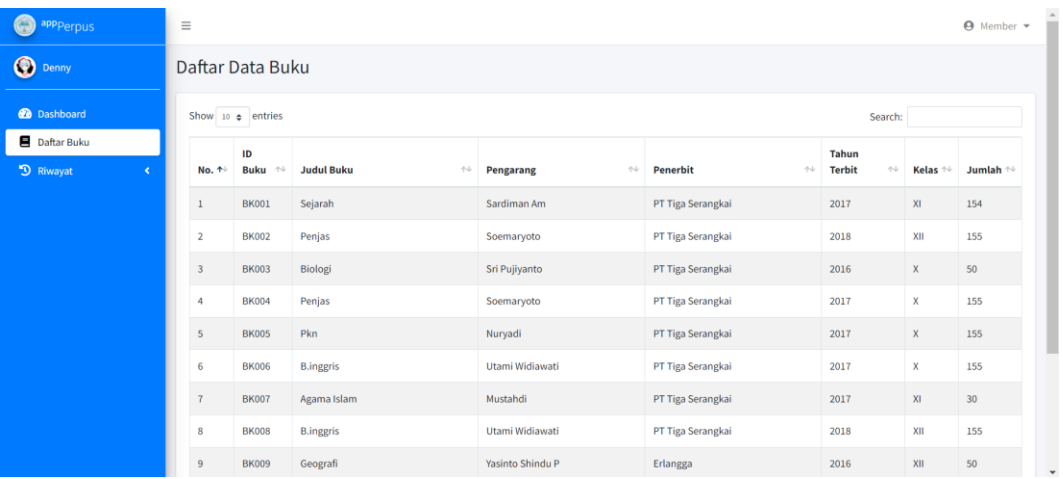

### **Gambar 5.22 Tampilan Halaman Tambah Data Pencarian Buku**

### 8. Tampilan Halaman Profil

Tampilan halaman profil dapat digunakan semua *user* yang berfungsi melihat informasi user serta dapat mengedit informasi *user* seperti foto profil, alamat, no. handphone.

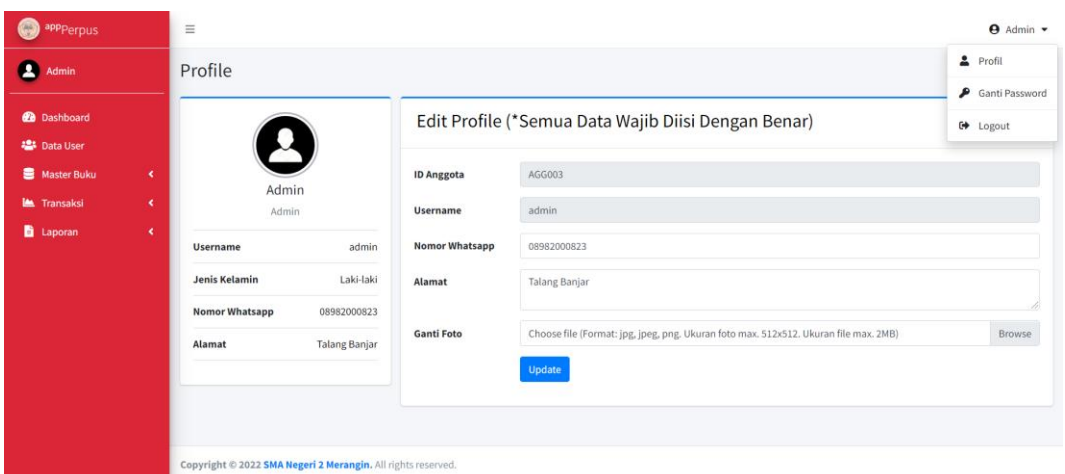

## **Gambar 5.23 Tampilan Halaman Profil**

## 9. Tampilan Halaman Ganti Password

Tampilan halaman ganti profil dapat digunakan semua *user* jika ingin mengganti *password*.

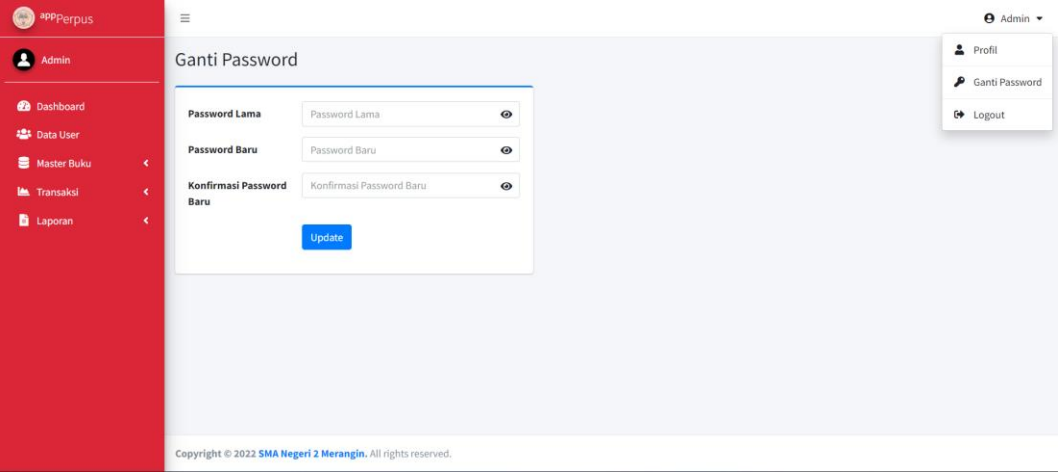

## **Gambar 5.24 Tampilan Halaman Ganti Password**

### **5.2 PENGUJIAN PERANGKAT LUNAK SISTEM**

Pada tahap ini dilakukan pengujian menggunakan metode pengujian *black box* dimana penulis melakukan pengecekan hasil keluaran dari sistem dan apabila hasil keluar tidak sesuai atau terjadi kesalahan maka penulis melakukan perbaikan agar hasil keluaran dari sistem sesuai dengan hasil yang diharapkan. Dan berikut ini merupakan tabel-tabel pengujian yang dilakukan, antara lain :

1. Pengujian *Form* Login

Pengujian login digunakan untuk memastikan bahwa form login telah dapat digunakan dengan baik dan sesuai dengan fungsinya.

| <b>Modul</b> |                  |                                |                              |                            | <b>Kesi</b> |
|--------------|------------------|--------------------------------|------------------------------|----------------------------|-------------|
| yang         | <b>Prosedur</b>  | <b>Masukan</b>                 | <b>Keluaran</b> yang         | <b>Hasil</b> yang          | mpul        |
|              | pengujian        |                                | diharapkan                   | didapat                    |             |
| diuji        |                  |                                |                              |                            | an          |
| Login        | - Masukkan       | Username dan<br>$\frac{1}{2}$  | Berhasil<br>$\overline{a}$   | Berhasil<br>$\overline{a}$ | Berha       |
| (berhasil)   | dan<br>username  | password                       | login                        | login                      | sil         |
|              | password         | sesuai<br>yang                 | Masuk<br>$\frac{1}{2}$       | User<br>$\overline{a}$     |             |
|              | dengan benar     | dengan                         | kedalam                      | masuk                      |             |
|              |                  | database                       | database                     | kedalam                    |             |
|              |                  |                                |                              | sistem                     |             |
| Login        | - Masukkan       | Username dan<br>$\overline{a}$ | Sistem akan<br>$\frac{1}{2}$ | Sistem<br>$\overline{a}$   | Berha       |
| (gagal)      | dan<br>username  | password yang                  | menampilk                    | akan                       | sil         |
|              | password<br>yang | tidak<br>sesuai                | an                           | menampi                    |             |
|              | salah            | dengan                         | peringatan,                  | <b>lkan</b>                |             |
|              |                  | database                       | bahwa                        | tanda                      |             |
|              |                  |                                | username                     | seru,                      |             |
|              |                  |                                | tidak                        | bahwa                      |             |
|              |                  |                                | terdaftar                    | username                   |             |

**Tabel 5.1 Pengujian Form Login**

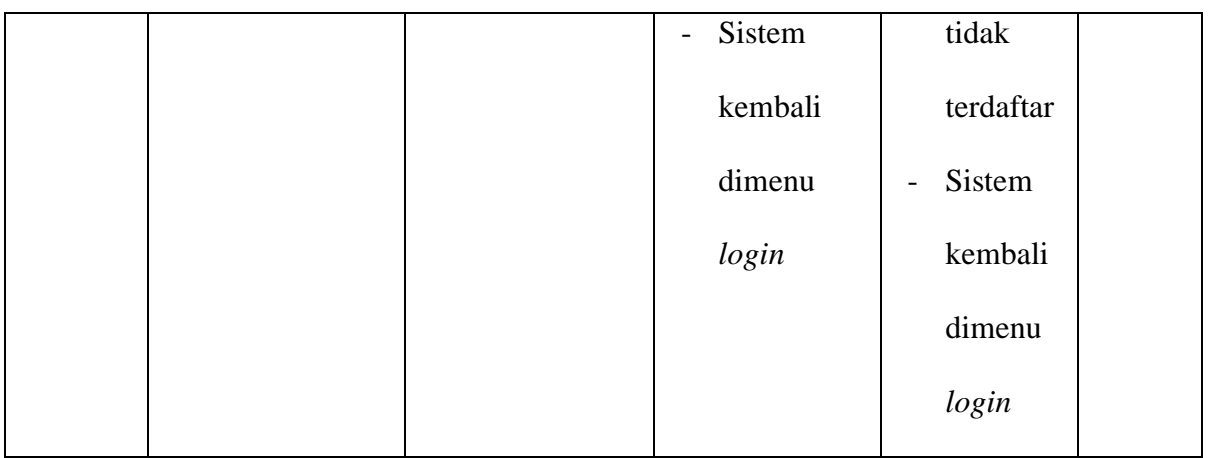

## 2. Pengujian *Form* Mengelola Data User

Pada tahap ini dilakukan pengujian pada form mengelola data user oleh admin untuk mengetahui apakah proses mengelola data user berjalan dengan baik. Hasil pengujian pada form ini penulis sajikan pada tabel berikut :

**Tabel 5.2 Pengujian Form Mengelola Data User**

| <b>Modul</b><br>yang<br>diuji | <b>Prosedur</b><br>pengujian         | <b>Masukan</b>                            | Keluaran yang<br>diharapkan               | <b>Hasil</b> yang<br>didapat     | Kesi<br>mpul<br>an |
|-------------------------------|--------------------------------------|-------------------------------------------|-------------------------------------------|----------------------------------|--------------------|
| Mengelola                     | - Menambah                           | Menginput<br>$\qquad \qquad -$            | Data berhasil<br>$\overline{\phantom{a}}$ | - Data                           | Berha              |
| data user                     | data user                            | data<br>user                              | ditambah                                  | berhasil                         | sil                |
| (berhasil)                    | Mengubah<br>$\overline{\phantom{a}}$ | lengkap                                   | Data berhasil                             | ditambah                         |                    |
|                               | data user                            | Menginput<br>$\qquad \qquad -$            | diubah                                    | Data<br>$\overline{\phantom{0}}$ |                    |
|                               | - Menghapus                          | data<br>user                              | Data berhasil<br>$\overline{\phantom{0}}$ | berhasil                         |                    |
|                               | data user                            | lengkap                                   | di hapus                                  | diubah                           |                    |
|                               |                                      | Pilih<br>data<br>$\overline{\phantom{a}}$ |                                           |                                  |                    |
|                               |                                      | akan<br>yang                              |                                           |                                  |                    |

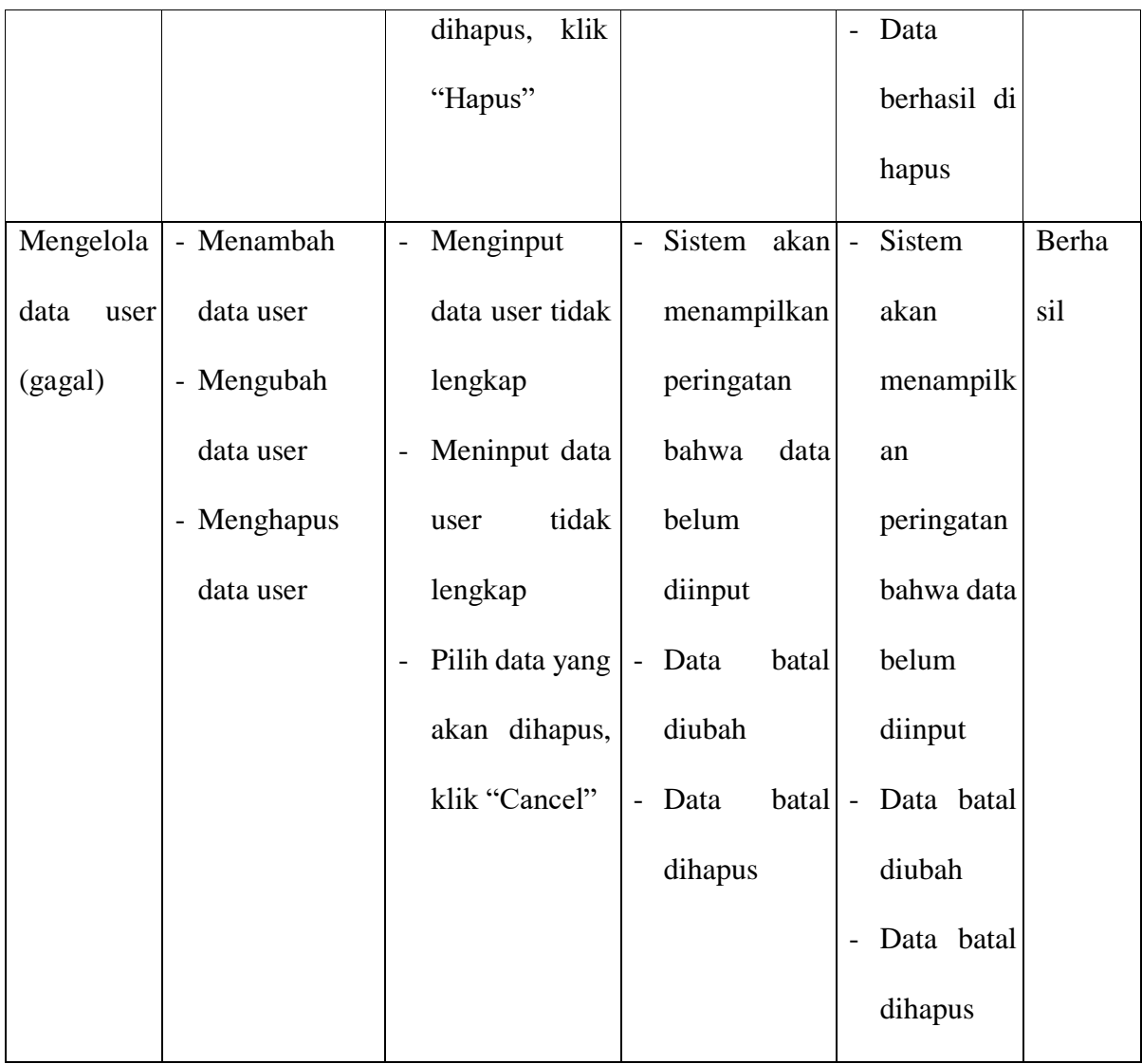

# 3. Pengujian *Form* Mengelola Data Pengarang

Pada tahap ini dilakukan pengujian pada form mengelola data pengarang oleh admin untuk mengetahui apakah proses mengelola data pengarang dapat berjalan dengan baik. Hasil pengujian pada form ini penulis sajikan pada tabel berikut :

| <b>Modul</b><br>yang<br>diuji | <b>Prosedur</b><br>pengujian | <b>Masukan</b>                            | Keluaran yang<br>diharapkan                      | <b>Hasil</b> yang<br>didapat | Kesi<br>mpul<br>an |
|-------------------------------|------------------------------|-------------------------------------------|--------------------------------------------------|------------------------------|--------------------|
|                               |                              |                                           |                                                  |                              |                    |
| Mengelola                     | - Menambah                   | Menginput<br>$\overline{a}$               | - Data berhasil                                  | - Data                       | Berha              |
| data                          | data                         | data                                      | ditambah                                         | berhasil                     | sil                |
| pengarang                     | pengarang                    | pengarang                                 | Data berhasil<br>$\sim$                          | ditambah                     |                    |
| (berhasil)                    | - Mengubah                   | lengkap                                   | diubah                                           | - Data                       |                    |
|                               | data                         | Menginput                                 | Data berhasil<br>$\overline{a}$                  | berhasil                     |                    |
|                               | pengarang                    | data                                      | di hapus                                         | diubah                       |                    |
|                               | - Menghapus                  | pengarang                                 |                                                  | - Data                       |                    |
|                               | data                         | lengkap                                   |                                                  | berhasil di                  |                    |
|                               | pengarang                    | Pilih<br>data<br>$\overline{\phantom{0}}$ |                                                  | hapus                        |                    |
|                               |                              | akan<br>yang                              |                                                  |                              |                    |
|                               |                              | klik<br>dihapus,                          |                                                  |                              |                    |
|                               |                              | "Hapus"                                   |                                                  |                              |                    |
| Mengelola                     | - Menambah                   | Menginput<br>$\overline{a}$               | Sistem akan - Sistem<br>$\overline{\phantom{a}}$ |                              | Berha              |
| data                          | data                         | data                                      | menampilkan                                      | akan                         | sil                |
| pengarang                     | pengarang                    | pengarang                                 | peringatan                                       | menampilk                    |                    |
| (gagal)                       | - Mengubah                   | tidak lengkap                             | data<br>bahwa                                    | an                           |                    |
|                               | data                         | Meninput data<br>$\overline{\phantom{0}}$ | belum                                            | peringatan                   |                    |
|                               | pengarang                    | pengarang                                 | diinput                                          | bahwa data                   |                    |
|                               |                              | tidak lengkap                             |                                                  |                              |                    |

**Tabel 5.3 Pengujian Form Mengelola Data Pengarang**

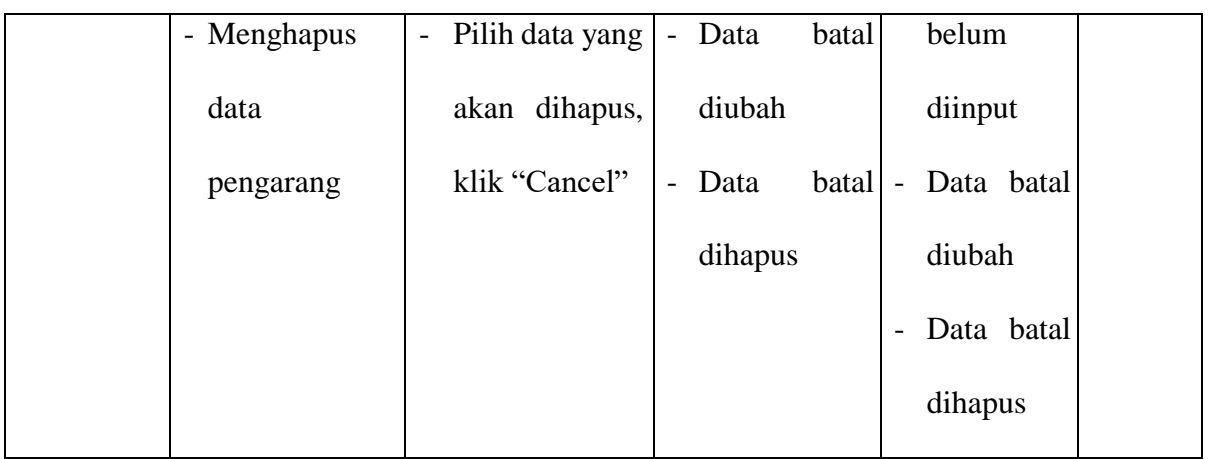

# 4. Pengujian *Form* Mengelola Data Penerbit

Pada tahap ini dilakukan pengujian pada form mengelola data penerbit oleh admin untuk mengetahui apakah proses mengelola data penerbit dapat berjalan dengan baik. Hasil pengujian pada form ini penulis sajikan pada tabel berikut :

**Tabel 5.4 Pengujian Form Mengelola Data Penerbit**

| <b>Modul</b><br>yang<br>diuji | <b>Prosedur</b><br>pengujian         | <b>Masukan</b>                            | Keluaran yang<br>diharapkan               | <b>Hasil</b> yang<br>didapat | Kesi<br>mpul<br>an |
|-------------------------------|--------------------------------------|-------------------------------------------|-------------------------------------------|------------------------------|--------------------|
| Mengelola                     | - Menambah                           | Menginput<br>$\overline{\phantom{0}}$     | Data berhasil<br>$\blacksquare$           | - Data                       | Berha              |
| data                          | data penerbit                        | data penerbit                             | ditambah                                  | berhasil                     | sil                |
| penerbit                      | Mengubah<br>$\overline{\phantom{a}}$ | lengkap                                   | Data berhasil<br>$\overline{\phantom{a}}$ | ditambah                     |                    |
| (berhasil)                    | data penerbit                        | Menginput<br>$\overline{\phantom{0}}$     | diubah                                    | Data                         |                    |
|                               | Menghapus<br>$\qquad \qquad -$       | data penerbit                             | Data berhasil<br>$\overline{\phantom{0}}$ | berhasil                     |                    |
|                               | data penerbit                        | lengkap                                   | di hapus                                  | diubah                       |                    |
|                               |                                      | Pilih<br>data<br>$\overline{\phantom{a}}$ |                                           |                              |                    |
|                               |                                      | akan<br>yang                              |                                           |                              |                    |

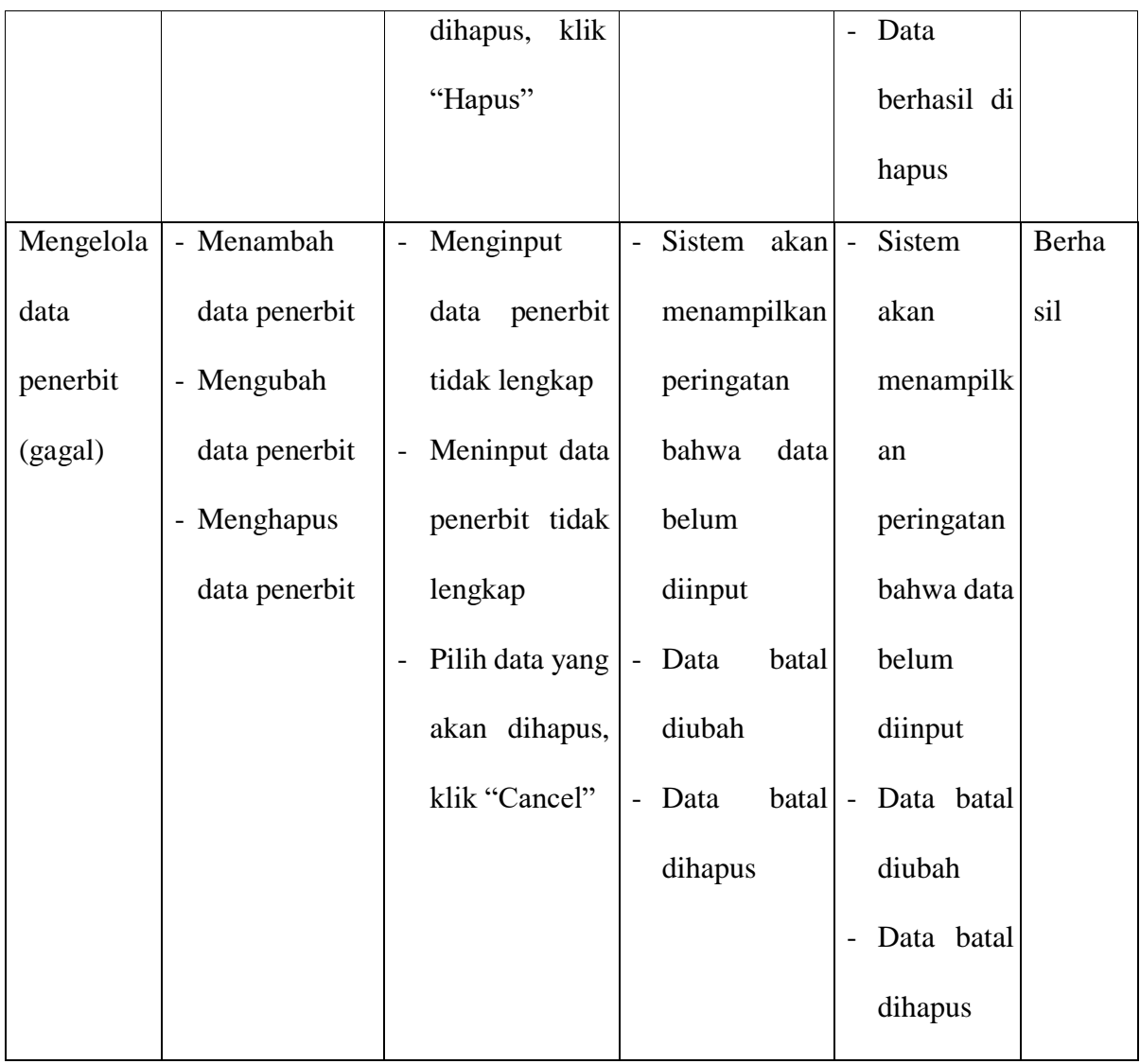

# 5. Pengujian *Form* Mengelola Data Buku

Pada tahap ini dilakukan pengujian pada form mengelola data buku oleh admin untuk mengetahui apakah proses mengelola data buku dapat berjalan dengan baik. Hasil pengujian pada form ini penulis sajikan pada tabel berikut :

| <b>Modul</b><br>yang | <b>Prosedur</b> | <b>Masukan</b>                            | Keluaran yang                              | <b>Hasil</b> yang                 | Kesi<br>mpul |    |
|----------------------|-----------------|-------------------------------------------|--------------------------------------------|-----------------------------------|--------------|----|
| diuji                | pengujian       |                                           |                                            | diharapkan                        | didapat      | an |
| Mengelola            | - Menambah      | Menginput<br>$\overline{\phantom{0}}$     | Data berhasil<br>$\equiv$                  | Data<br>$\mathbb{L}^{\mathbb{N}}$ | Berha        |    |
| data buku            | data buku       | data<br>buku                              | ditambah                                   | berhasil                          | sil          |    |
| (berhasil)           | - Mengubah      | lengkap                                   | Data berhasil<br>$\sim$ .                  | ditambah                          |              |    |
|                      | data buku       | Menginput<br>$\qquad \qquad -$            | diubah                                     | - Data                            |              |    |
|                      | - Menghapus     | buku<br>data                              | Data berhasil<br>$\equiv$                  | berhasil                          |              |    |
|                      | data buku       | lengkap                                   | di hapus                                   | diubah                            |              |    |
|                      |                 | Pilih<br>data                             |                                            | Data<br>$\overline{\phantom{a}}$  |              |    |
|                      |                 | akan<br>yang                              |                                            | berhasil di                       |              |    |
|                      |                 | dihapus,<br>klik                          |                                            | hapus                             |              |    |
|                      |                 | "Hapus"                                   |                                            |                                   |              |    |
| Mengelola            | - Menambah      | Menginput<br>$\overline{\phantom{0}}$     | Sistem<br>akan<br>$\Box$                   | Sistem<br>$\equiv$                | Berha        |    |
| data buku            | data buku       | data<br>buku                              | menampilkan                                | akan                              | sil          |    |
| (gagal)              | - Mengubah      | tidak lengkap                             | peringatan                                 | menampilk                         |              |    |
|                      | data buku       | Meninput data<br>$\overline{\phantom{0}}$ | bahwa data                                 | an                                |              |    |
|                      | - Menghapus     | buku<br>tidak                             | belum                                      | peringatan                        |              |    |
|                      | data buku       | lengkap                                   | diinput                                    | bahwa data                        |              |    |
|                      |                 | Pilih data yang<br>$\qquad \qquad -$      | batal<br>Data<br>$\mathbb{L}^{\mathbb{N}}$ | belum                             |              |    |
|                      |                 | akan dihapus,                             | diubah                                     | diinput                           |              |    |
|                      |                 | klik "Cancel"                             |                                            |                                   |              |    |

**Tabel 5.5 Pengujian Form Mengelola Data Buku**

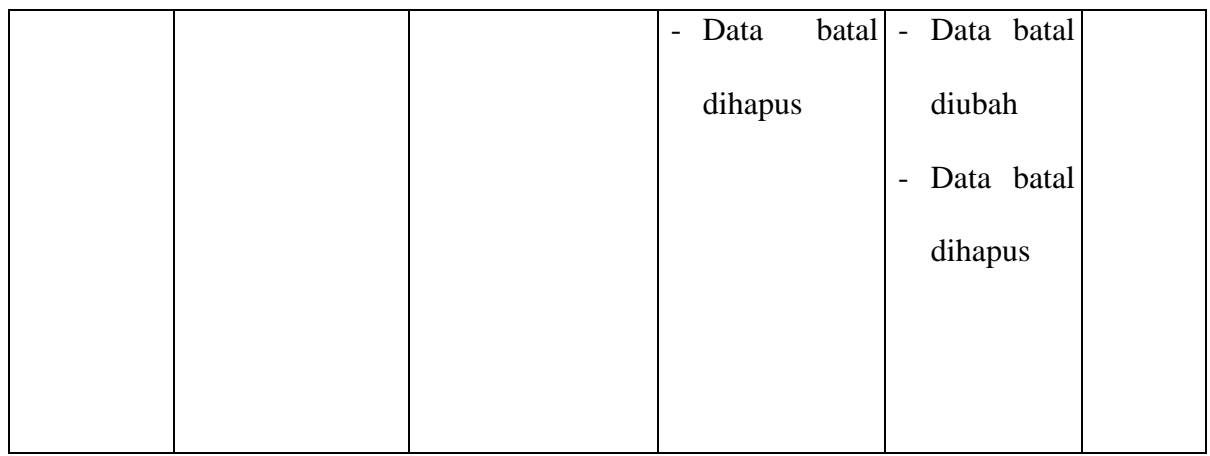

# 6. Pengujian *Form* Mengelola Data Peminjaman

Pada tahap ini dilakukan pengujian pada form mengelola data peminjaman oleh admin untuk mengetahui apakah proses mengelola data peminjaman dapat berjalan dengan baik. Hasil pengujian pada form ini penulis sajikan pada tabel berikut :

**Tabel 5.6 Pengujian Form Mengelola Data Peminjaman**

| <b>Modul</b><br>yang<br>diuji | <b>Prosedur</b><br>pengujian         | <b>Masukan</b>                           | <b>Keluaran</b><br>yang<br>diharapkan | <b>Hasil</b> yang<br>didapat     | Kesi<br>mpul<br>an |
|-------------------------------|--------------------------------------|------------------------------------------|---------------------------------------|----------------------------------|--------------------|
| Mengelola                     | Menambah<br>$\overline{\phantom{m}}$ | Memilih user<br>$\overline{\phantom{a}}$ | Data<br>$\overline{\phantom{0}}$      | Data<br>$\overline{\phantom{0}}$ | Berha              |
| data                          | data                                 | peminjam                                 | berhasil                              | berhasil                         | sil                |
| peminjama                     | peminjaman                           | Pilih<br>data                            | ditambah                              | ditambah                         |                    |
| $\mathbf n$                   | Menghapus<br>$\qquad \qquad -$       | akan<br>yang                             | Data<br>$\overline{\phantom{0}}$      | Data<br>$\overline{a}$           |                    |
| (berhasil)                    | data                                 | klik<br>dihapus,                         | di<br>berhasil                        | berhasil di                      |                    |
|                               | peminjaman                           | "hapus"                                  | hapus                                 | hapus                            |                    |

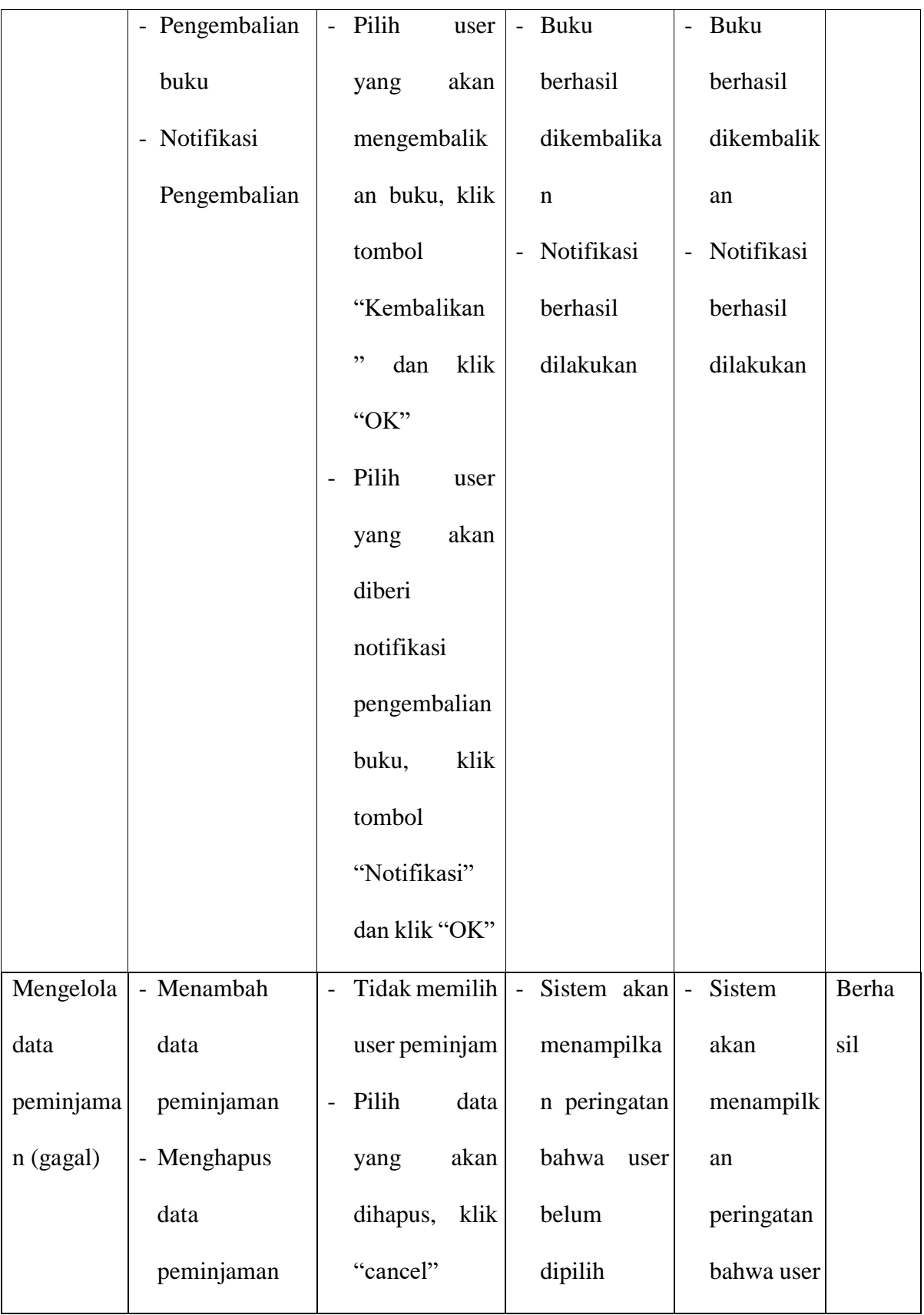

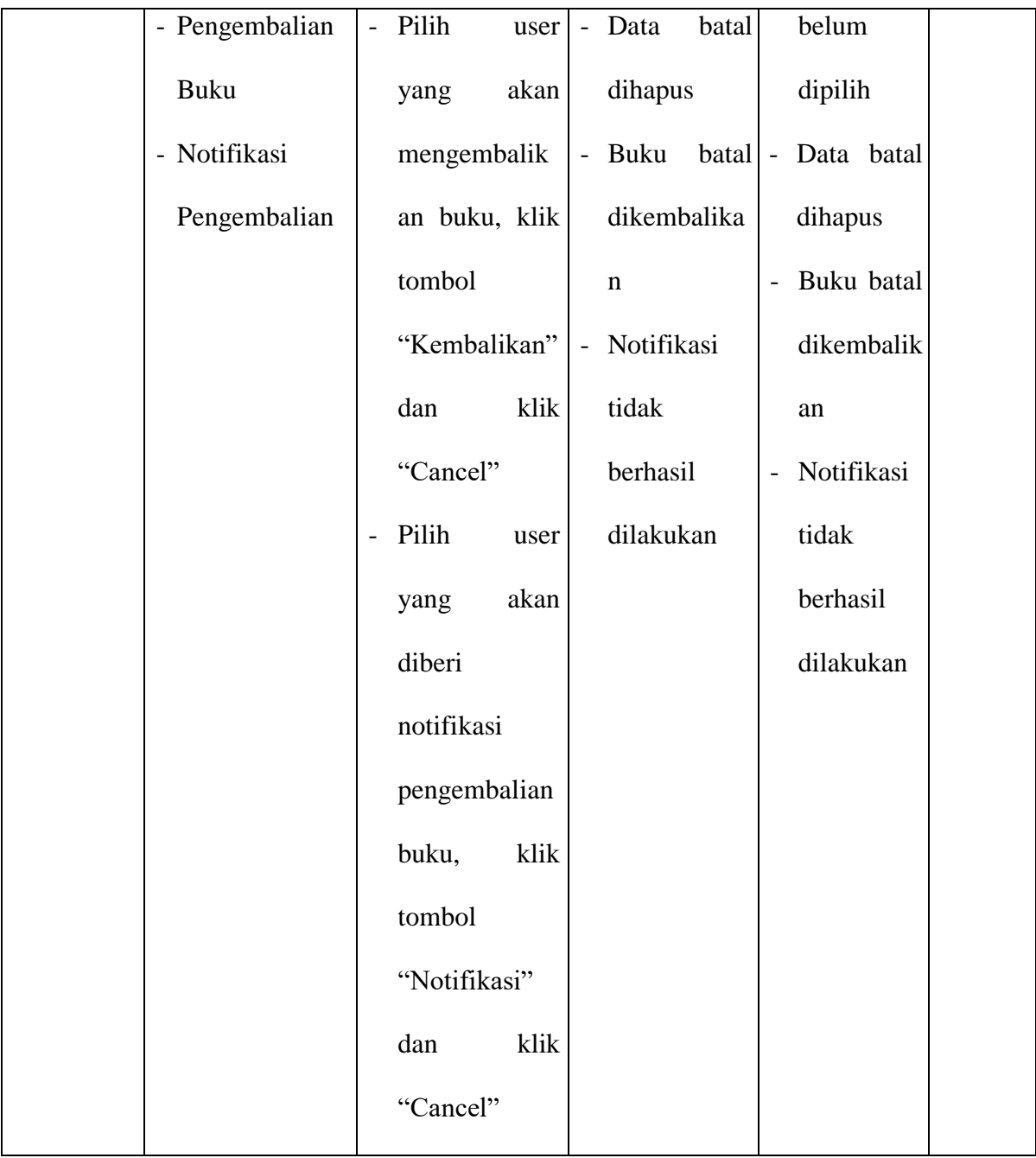

# 7. Pengujian *Form* Ganti Password

Pada tahap ini dilakukan pengujian pada form ganti password oleh *user* untuk mengetahui apakah proses mengganti password dapat berjalan dengan baik. Hasil pengujian pada form ini penulis sajikan pada tabel berikut :

| <b>Modul</b><br>yang<br>diuji | <b>Prosedur</b><br>pengujian | <b>Masukan</b>   | Keluaran yang<br>diharapkan | <b>Hasil</b> yang<br>didapat | Kesi<br>mpul<br>an |
|-------------------------------|------------------------------|------------------|-----------------------------|------------------------------|--------------------|
| Mengganti                     | Mengganti                    | Menginput        | <b>Sistem</b>               | akan Password                | Berha              |
| Password                      | Password baru                | password<br>lama | menampilkan                 | berhasil                     | sil                |
| (berhasil)                    |                              | dan<br>password  | pesan password              | diubah                       |                    |
|                               |                              | baru             | berhasil diubah             |                              |                    |
| Mengganti                     | Mengganti                    | Tidak<br>lengkap | Sistem                      | akan Sistem                  | akan Berha         |
| Password                      | Password Baru                | dan<br>salah     | menampilkan                 | menampilkan                  | sil                |
| (gagal)                       |                              | menginput        | peringatan                  | peringatan                   |                    |
|                               |                              | password<br>lama | bahwa                       | bahwa                        |                    |
|                               |                              | dan<br>password  | password lama password      |                              |                    |
|                               |                              | baru             | dan baru tidak lama         | dan                          |                    |
|                               |                              |                  | lengkap diinput             | tidak<br>baru                |                    |
|                               |                              |                  |                             | lengkap                      |                    |
|                               |                              |                  |                             | diinput                      |                    |

**Tabel 5.7 Pengujian Form Ganti Password**

# **5.3 ANALISIS HASIL YANG DICAPAI OLEH SISTEM**

Setelah selesai melakukan implementasi dan pengujian, adapun Analisis hasil yang dicapai sistem ini adalah sebagai berikut :

#### **5.3.1 Kelebihan**

Setelah melakukan pengujian terhadap aplikasi perpustakaan pada SMA Negeri 2 Merangin yang dibuat dapat dijabarkan mengenai sistem yang dibangun. Adapun kelebihannya dapat dilihat sebagai berikut :

- 1. Mudah digunakan karena dirancang dengan antar muka yang mudah dimengerti.
- 2. Mempermudah dalam hal pencarian data, serta mempermudah dan mempercepat penyajian laporan perpustakaan.
- 3. Sistem mampu mempermudah petugas perpustakaan dalam mengelola data anggota, buku, peminjaman dan pengembalian buku perpustakaan.

#### **5.3.1 Kekurangan**

Setelah melakukan pengujian terhadap aplikasi perpustakaan pada SMA Negeri 2 Merangin yang dibuat dapat dijabarkan mengenai sistem yang dibangun. Adapun kekurangan dapat dilihat sebagai berikut :

- 1. Tampilan program yang dibuat harus ditingkatkan lagi, agar menjadi lebih menarik.
- 2. Kekurangan dari program ini siswa tidak dapat melakukan peminjaman buku sendiri harus melalui petugas perpustakaan.
- 3. Program ini hanya dapat diterapkan di dalam bidang pengolahan data perpustakaan.

Dari kelebihan dan kekurangan yang telah dibahas sebelumnya, kesimpulan pengguna perangkat lunak yang diuraikan sebagai berikut :

- 1. Sistem yang dibangun dapat menjadi solusi yang menjadi pemecahan permasalahan dalam pengolahan data perpustakaan yang dihadapi oleh SMA Negeri 2 Merangin, dimana sebelumnya masih manual menggunakan pembukuan.
- 2. Dapat membantu meningkatkan kualitas sistem informasi pengolahan data perpustakaan yang cepat dan akurat kepada pihak-pihak yang menggunakan dan membutuhkan informasi.